# ROSS Version 2.1 Release Notes

The following is a synopsis of the fixes and new functionality included in ROSS Version 2.1. The primary objectives for this version were to correct critical software problems, address reporting needs and continue development within the scope of the project.

### Named Requests

- This is new functionality that is available on the New Request screen and the Edit Request dialog.
- Users may identify an overhead request as a named request. This includes support and subordinate requests but *does not apply to Groups, Preorders or Quickfill*. Named requests are not permitted when the quantity requested is greater than one.
- Users may name request an overhead resource that is **statused in ROSS** by searching for and selecting the desired resource name. The search results include resource name, status, contact information for the current dispatch (if available) as well as incident name and number *for resources that are assigned when the request is created*.
- **Known Issue**: The Home Dispatch Unit field on the Pick Resource dialog for Named Requests is not working correctly. The field is referring to Home Unit (which may or may not have a Unit ID) rather than Home Dispatch. This will be corrected in version 2.1.1.

**Workaround**: Leave this field blank.

- The name requested overhead need not hold a current qualification matching the catalog item being requested. For example, Suzie Smith may be name requested as a Radio Operator even though she is not qualified for that position in ROSS. *As with any other request, the search feature on Pending Request must be used in order to fill a name request with a resource that is not qualified*.
- Users may name request an overhead resource that is **not statused in ROSS** by providing the first and last name of the resource, as well as other detailed identifying information, in free form text. Additional information that might be provided so that the request may be properly routed includes home dispatch and / or provider.
- Named requests are clearly indicated on the New Request, Pending Request and Request Status screens by the addition of a column with the heading 'NR'. An asterisk (\*) in this column indicates that the request is a named request and sorting by this column will group name requests together. To avoid confusion, the new request button ( $\overline{\text{NR}}$ ) on the tool bar has been relabeled  $\overline{\text{REQ}}$ . Named requests are also identified on the printed resource order form.

• **Known Issue**: The Home Dispatch for a Named Request Overhead Resource is not displayed on the Pending Request screen or the View Request dialog. This will be corrected in a future release. **Workaround**: Requestors may record this information in user entered Request documentation. If no documentation exists, Filling or Placing dispatch centers

should contact the Requesting Unit. Contact information may be accessed via the View Requesting Unit option.

- Named requests may be handled the same as any other request, i.e., they may be filled, placed, UTFd or cancelled. Users *are not* required to fill a named request with the requested overhead resource.
- The requesting unit may change a regular overhead request to a named request (and vice versa) as long as the request has not been *placed*. ROSS automatically documents this change.
- The requesting unit may also edit a named request to request a different individual as long as the request has not been *filled*. ROSS automatically documents this change as well.
- Everyone in the ordering chain of a named request may view information about the requested overhead resource (status, contacts, etc.) by choosing the 'Request' option on the 'View' button.

# FFF  $/$  ADs<sup>1</sup>

- This is improved functionality which displays EFF / AD resources on the Pending Request screen *by default*. Changes have been made on the New Request and Pending Request screens as well as the Edit Request, Create Support Request and Add Subordinate Request dialogs.
- complies with current National Mobilization Guide policy regarding casual hires. $2$ • On the New Request screen the 'Select Inclusions and Exclusions' checkbox label for EFF / ADs is now labeled 'EFF / AD Exclusion' and is unchecked by default. Users check the box if they wish to exclude ADs from filling a request. This
- When an overhead request *does not* have an EFF / AD exclusion, all qualified resources that have an employment status<sup>3</sup> of Emergency Firefighter are automatically displayed on the appropriate tabs of the Pending Request screen (i.e., users do not have to use the 'Search' button to display EFF / AD resources managed in ROSS).

 $\overline{a}$  $1$  EFF stands for Emergency Firefighter while AD refers to the Administratively Determined Pay Plan. These terms are interchangeable and are the same as Casual or Casual Hire.

<sup>&</sup>lt;sup>2</sup> Section 22.1 – Unless specified "agency only", ADs and private contractors will be accepted.<br><sup>3</sup> Employment at this is displayed an the Bessures Item assess

<sup>&</sup>lt;sup>3</sup> Employment status is displayed on the Resource Item screen.

- Conversely, when an overhead request excludes ADs, the 'Exclusions' column for the request displays 'EFF / AD Excluded' and no resources with an employment status of Emergency Firefighter are displayed on the Pending Request tabs. Users may override the exclusion by using the 'Search' button and editing the advanced criteria to 'Include EFF / AD'.
- For overhead non-service requests, users have the option to 'Fill with EFF / AD Resource' *not managed or statused in ROSS*. This action is only associated with the current incident assignment and does not create a new Resource Item in ROSS. See the section on Filling Requests for more information.

## Editing Requests

- This is new functionality that is available on the Edit Request dialog.
- > Type 2. ROSS automatically documents the change. • The requesting unit may *edit the catalog item* of a service or non-service request *as long it has not been filled* (or cancelled). The edited item must be in the same catalog as the original requested item. For example, the requesting unit may edit a request for Equipment > **Dozer** > Type 2 to a request for Equipment > **Tractor-Plow**
- The requesting unit may also change a request for an aircraft, crew, equipment or overhead *service to a non-service request (and vice versa) as long as the request has not been filled* (or cancelled). The edited request must be in the same catalog as the original request. For example, the requesting unit may change a *non-service request* for Equipment > Transportation > Bus to a *service* request for Equipment > Service-Rental Vehicles > Bus. The system automatically documents this change as well.
- *Temporary Flight Restrictions and Infrared Aircraft service requests may not be changed to non-service aircraft requests.*
- The requesting unit may change a regular overhead request into a named request (and vice versa) as long as the request has not been placed. Users may also edit a named request to request a different individual as long as the request has not been filled. See the section on Named Requests for more information.

### Filling Requests

- This is new and / or improved functionality available on the Pending Request screen.
- Use of the existing '**Fill with New Resource**' option **is restricted** to those with the Dispatch Manager role. When using this feature, users are required to select an existing provider organization for their dispatch center. This organization becomes the provider, owner and home unit of the new resource. As before, these resources are added to the Person, Resource Item and Resource Status screens.
- When filling service or non-service requests for aircraft, crew, equipment or overhead, users may choose to '**Fill with Agreement**' *not managed in ROSS* (i.e., the contract or agreement and its associated resources are not in ROSS). This action is only associated with the current incident assignment and does not create a new resource item in ROSS.
	- **√** Users are required to select an existing provider organization for their dispatch center, select or create a vendor and enter a resource name (free form text). There are optional fields for agreement number and documentation.
	- **√** This resource information is only associated with the current assignment and is not added to the Contract, Resource Item or Resource Status screens.
	- **√** When filling a *service* request in this manner, users have the option to track the resource. Non-tracked requests are processed as 'fill / close'. If tracked, the request must include travel and must be released from the incident.
	- $\sqrt{\phantom{a}}$  The office that fills the initial request is displayed as the home dispatch until the resource is released.
	- **√** All dispatch centers in the ordering chain can use the 'View' button to display the following resource information: resource name, agreement number, provider, vendor, documentation, home and current dispatch.
	- **√** The printed resource order form includes the vendor, agreement number and documentation.
	- **√** The 'Fill with Agreement' option is not permitted when filling with an assignment roster. However, a manifest may be created when using this option.
	- **√** These requests are closed when the demobilization ETA is reached (i.e., resources do not enter a 'Returned from Assignment' status).
	- **√** If this option is used to fill a non-service request on a *preposition* incident, then the resource may be statused by the preposition dispatch from the mobilization ETD until the demobilization ETA is met. *This is the only time these resources appear on the Resource Status screen*.
- When filling overhead non-service requests, users have the option to '**Fill with EFF / AD Resource**' *not managed or statused in ROSS*. This action is only associated with the current incident assignment and does not create a new resource item in ROSS.
	- **√** The user must select an existing provider for their dispatch center and enter the individual's first and last name. Middle name and contact information are optional.
- **√** This resource information is only associated with the current assignment and is not added to the Person, Resource Item or Resource Status screens.
- $\sqrt{\phantom{a}}$  The 'Fill with EFF / AD' option is not permitted when filling with an assignment roster. However, a manifest may be created when using this option.
- **√** The office that fills the initial request is displayed as the home dispatch until the resource is released.
- **√** All dispatch centers in the ordering chain may use the 'View' button to display the following resource information: first / last name, contact information, provider, owner, home and current dispatch.
- **√** The printed resource order form includes the resource name and clearly identifies that the request was filled with an EFF / AD resource.
- $\sqrt{\phantom{a}}$  These requests are closed when the demobilization ETA is reached (i.e., resources do not enter a 'Returned from Assignment' status).
- **√** If this option is used to fill an overhead request on a *preposition* incident, then the resource may be statused by the preposition dispatch from the mobilization ETD until the demobilization ETA is met. *This is the only time these resources appear on the Resource Status screen*.
- **√ Known Issue**: When editing the resource name, contact number or provider for a request that was filled using the new Fill with EFF / AD capability, the Resource Name does not appear in the auto-documentation. **Workaround**: Create user-entered request documentation.
- A refresh issue on the Pending Request screen has been corrected. The following example illustrates the problem. Two users at the same dispatch center have the Pending Request screen open to the same set of requests. One of the users placed or UTF'd a request. If the other user did not refresh, ROSS allowed them to take action on the same request. This is prevented in version 2.1.
- A performance issue encountered when adding a note to one or more requests on the Pending Request screen has been corrected.
- When using the 'Search' button *for overhead* on the Pending Request screen, the 'Do Not Match Features' option is no longer be available. Since overhead do not have features this option is not needed here.
- Ordering Chain Improvements
- This is added functionality on the Pending Request, Request Status, Notification and Travel screens that *allows all dispatch centers in the ordering chain to see and act on*

*a request and receive notification of filled requests and reassigned and / or released resources.* 

- When a request is filled all dispatch centers in the chain between the requesting unit and the filling unit and between the current dispatch and the home dispatch will receive 'No Action' notification messages (*based on the user's Personnel Settings for Notification*).
- When a **resource is reassigned or released** all dispatch centers between the requesting unit and the filling unit and between the current dispatch and the home dispatch will receive 'No Action' notification messages (*based on the user's Personnel Settings for Notification*).
- Any dispatch center in the chain between the requesting unit and the current dispatch may reassign a resource that is **mob en route**.
- The new ordering chain functionality also works for a resource that is **demob en route**. Any dispatch center in the chain between the current dispatch and the home dispatch may reassign a returning resource from the 'Demob en Route' tab on the Pending Request screen.
- The ordering chain of a *prepositioned* resource back to its home dispatch remains intact until the resource is either reassigned from the preposition or returned home. The resource may be used to fill multiple non-preposition requests all the while maintaining the chain from the current assignment through the preposition incident and back to the home dispatch.
- Users at dispatch centers that are in the chain *between the requesting unit and the filling unit or* the chain *between the current dispatch and the home dispatch* may choose to receive No Action notifications when requests are filled or when resources are reassigned or released. This is true even if their dispatch center did not handle the request.
- The 'View' button on the Notification screen allows users in the chain to view the incident, resource, requesting unit, filling unit, home dispatch center and associated requests. Only dispatch centers that actually handle a request are able to see the request on the Request Status screen.
- All dispatch centers that actually handle a request are able to make and / or edit mob and demob travel arrangements for the filling resource.<sup>4</sup>

<Examples begin on next page>

<u>.</u>

<sup>&</sup>lt;sup>4</sup> This does not include dispatch centers that UTFd the request.

**Example 1**: Dispatch B creates a request which is placed to GACC B, NICC, GACC C and finally to Dispatch C who fills the request. While Dispatch C's resource is mob en route to Dispatch B all five offices (Dispatch C, GACC C, NICC, GACC B or Dispatch B) have the opportunity to reassign it from the 'Mob en Route' tab of their Pending Request screen. They are all in the chain between the requesting and filling dispatch. (See Figure 1.)

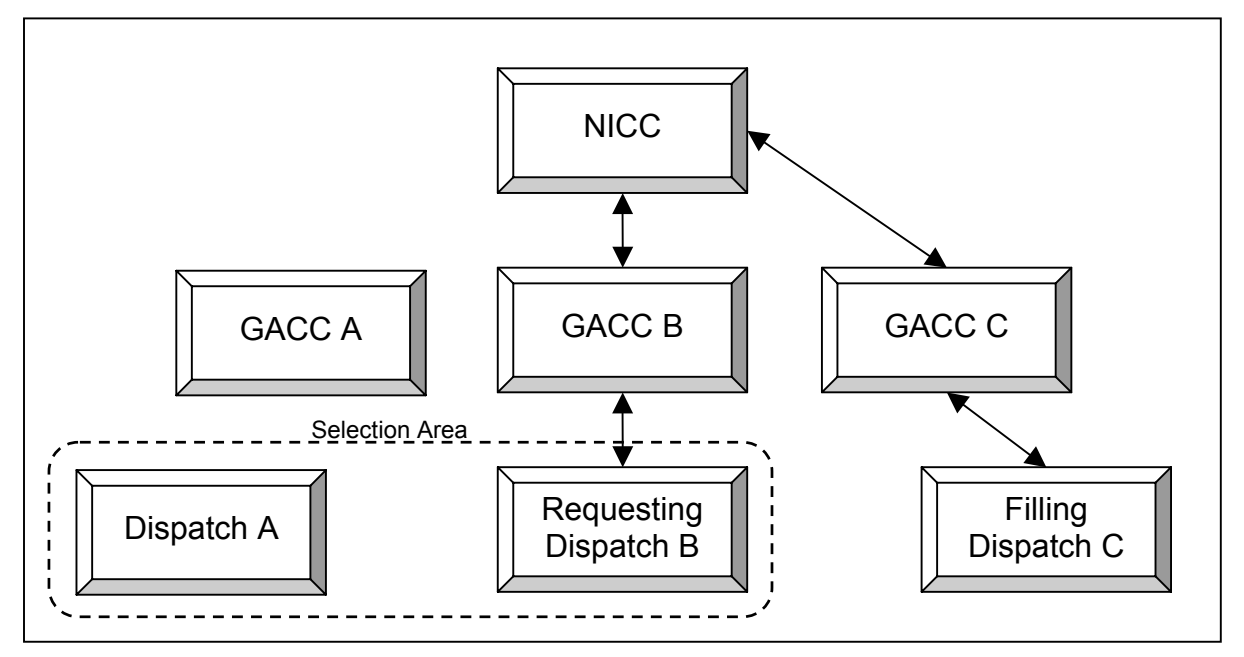

Fig. 1 – Dispatch C, GACC C, NICC, GACC B and Dispatch B are in the ordering chain and may reassign the mob en route resource.

<Example #2 is on the next page>

**Example 2:** The resource was not reassigned and it has now arrived at Dispatch B's incident. Dispatch A, which is under GACC A, is in a selection area with Dispatch B. Dispatch A has an incident and places a request directly to Dispatch B, who fills it with C's resource. While the resource is mob en route from B to A it may be reassigned by Dispatch B, GACC B, NICC, GACC A or Dispatch A. In this case, the request did not pass through NICC or either GACC. However, *because Dispatch A and B are in different GACCs*, NICC and both of the GACCs are able to see and act on the request. They are in the normal ordering chain. (See Figure 2.)

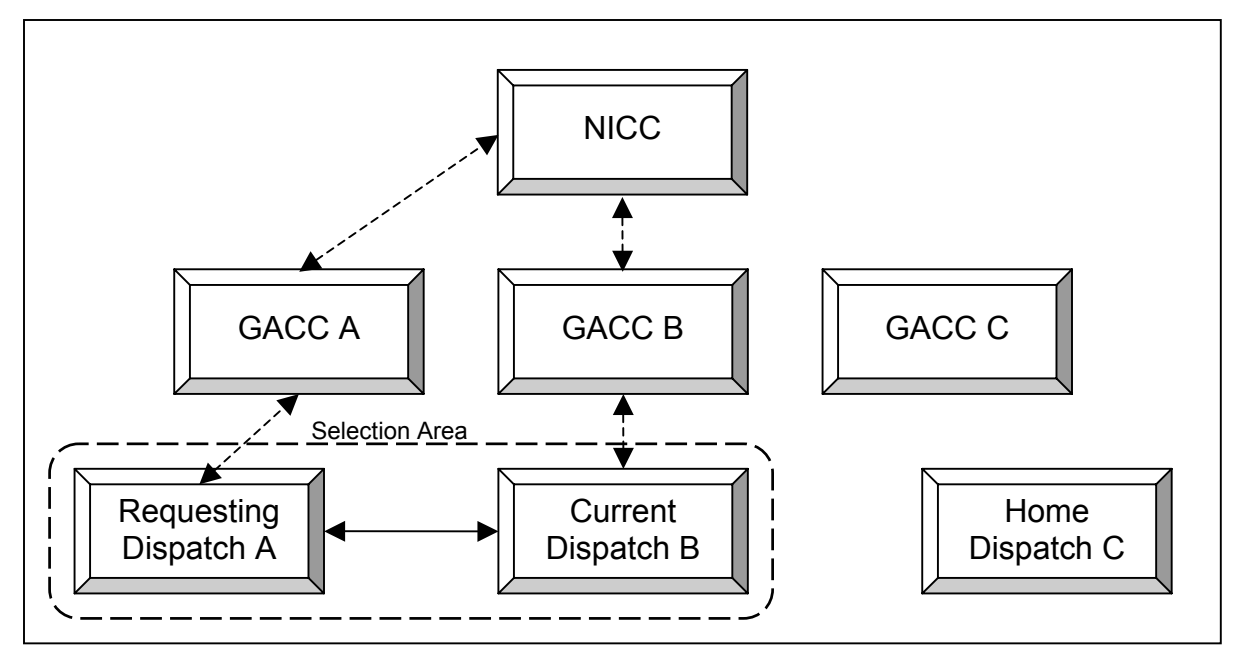

Fig. 2 – Dispatch A or B could reassign the mob en route resource as could NICC, GACC A or GACC B who are all in the ordering chain regardless of the selection area.

If GACC A were to reassign the mob en route resource, then Dispatch A's original request would be unfilled and become pending at GACC A who can fill, place<sup>5</sup> or UTF the request. In this case, Dispatch A also has the option to retrieve and then fill or cancel their request.

<Example #3 is on the next page>

 $\overline{a}$ 

 $<sup>5</sup>$  GACC A may not place the request to Dispatch A because the request was created by Dispatch A.</sup>

**Example 3**: The resource was not reassigned and it is now at Dispatch A's incident. Dispatch A releases the resource and it is traveling home to Dispatch C. The resource may be reassigned while demob en route by Dispatch A, GACC A, NICC, GACC C or Dispatch C. They are each in the chain between the current and home dispatch. (See Figure 3.)

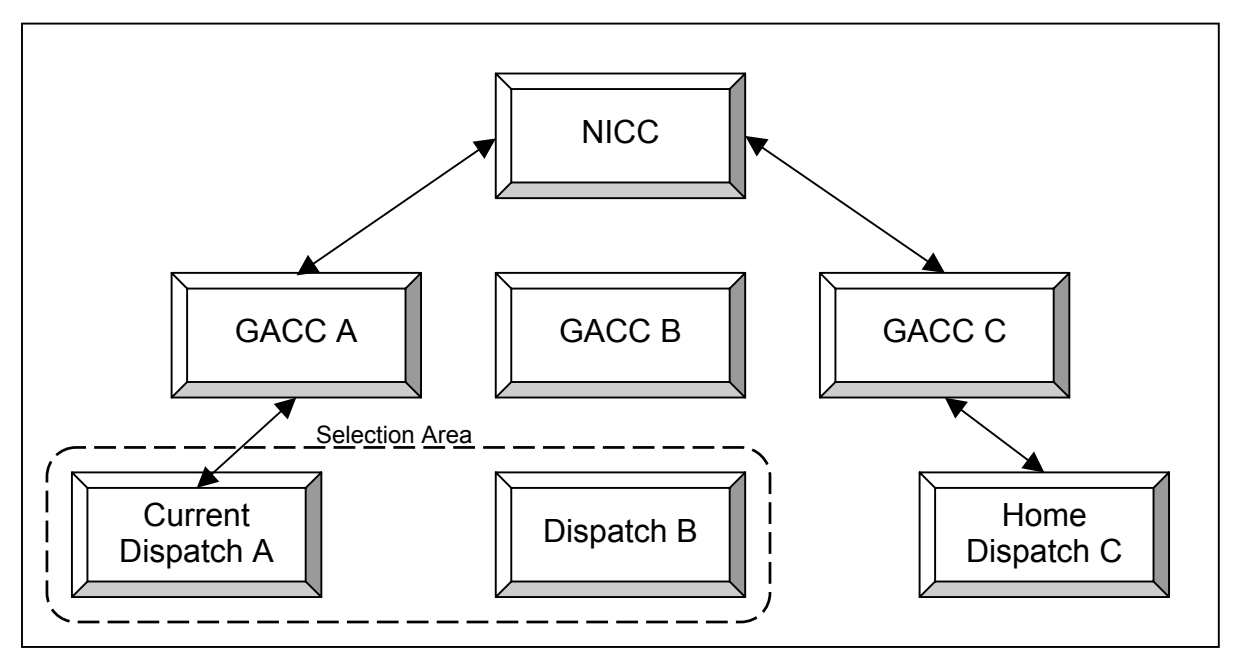

Fig. 3 – Dispatch A, GACC A, NICC, GACC C and Dispatch C may all reassign the demob en route resource.

**Example 4**: Dispatch C fills Dispatch B's preposition request. B then uses the resource to fill Dispatch A's non-preposition request and selects to have the resource released back to their preposition. When A releases the resource it can be reassigned while demob en route by Dispatch A, GACC A, NICC, GACC B or Dispatch B. They are each in the normal chain between the current and preposition dispatch. (See Figure 4.)

<Figure #4 is on the next page>

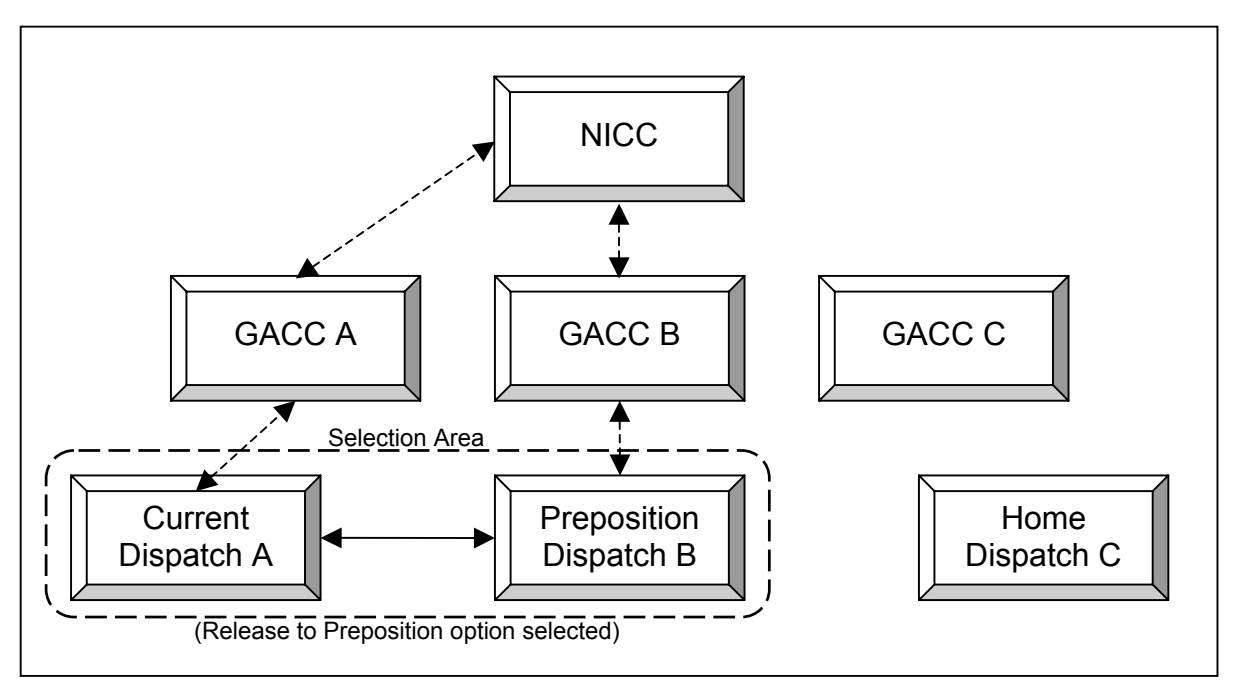

Figure 4. – Dispatch B chooses 'Release to Preposition' when filling A's request. When demobing back to the Preposition from Dispatch A, the resource may be reassigned by Dispatch A, GACC A, NICC, GACC B and Dispatch B.

## Searching for Resources

- A new 'Search for Resources' screen allows users to search for aircraft, crew, equipment and overhead resource items across all open incidents by providing a resource name. Screen access is from the 'Resource' option on the menu bar.
- Wildcards searches are permitted and users may narrow their search by providing the resource's home dispatch, provider and / or current dispatch. The search results include all resources that meet the criteria *including those that are not currently assigned to an incident.*
- Users can search for resources even if they are not managed by their dispatch center and are not assigned to one of their incidents.
- The search results grid displays resource name, status, home dispatch and provider. For resources that are assigned to an incident, the results also include the incident number, name and type, incident dispatch, request number, and requested catalog item for the current assignment.
- A 'View' button allows users to view the resource and the home dispatch. If the resource is currently assigned to an incident, the view options also include the current request, requesting unit, filling unit, and any associated support and / or subordinate requests.

## Reassigning Group Requests

- Dispatch centers in the ordering chain may reassign a group request (with an assignment roster) while the parent is mob en route, at incident or demob en route *regardless of the status of the subordinate requests* (pending, reserved, mob en route, at incident, or demob en route).
	- **√** Users may reassign a parent request that is **mob en route** if they are in the ordering chain between the requesting and filling units. The original request (that was reassigned *from*) becomes pending with the user's dispatch center and its original assignment roster is deleted. The reassigning office can fill the original request (with a new assignment roster, if desired), place it or UTF it. If UTF'd the request is returned directly to the requesting unit.
	- **√ Known Issue:** Resources that are filling subordinate requests for the 'mob en route' parent will lose their assignment history to the original incident request when the parent is reassigned and the original assignment roster is removed. This will be corrected in a future version.
	- **√** The incident dispatch may reassign a parent request that is **at incident**. Once travel begins to the reassignment, the original request becomes closed > reassigned.
	- **√** Users can reassign a group that is **demob en route** if they are in the chain between the current assignment and the home dispatch. Once travel begins to the reassignment, the original request becomes closed > reassigned.
- A new **Reassign Roster** dialog displays information from the *original assignment roster* for the parent and subordinate requests, including:
	- **~** Request number
	- **~** Position
	- **~** Resource name, if filled
	- **~** Request status (e.g., pending, filled, cancelled)
	- **~** Resource status, if filled (e.g., reserved, mob en route, at incident)
	- **~** Unit ID where requests are pending
	- **~** Name request, if any
	- **~** Current dispatch
	- **~** Contact, if any
- The 'Print' button on the Reassign Roster dialog can be used to generate a report of this information.
- The 'View' button on the Reassign Roster dialog includes views of resource, request, current dispatch, home dispatch, destination incident and associated subordinate and / or support requests.
- When a parent request is reassigned while at incident or demob en route, any **pending subordinate requests** on the original assignment **are cancelled** and corresponding requests on the new assignment are created and placed with the same dispatch centers.
	- **√** ROSS automatically documents each pending subordinate request that is cancelled due to reassignment of the parent. A 'no action' message is sent to each unit that handled the cancelled subordinate request (*based on the user's Personnel Settings for Notification*).
	- **√** New pending subordinate requests (created due to reassignment of the parent) may be filled, placed or UTFd back to the dispatch center that performed the reassignment. The incident dispatch for the new assignment also has the option to retrieve or cancel the new subordinate requests.
- When a parent request is reassigned, any **filled subordinate requests** on the original assignment (reserved, mob en route, at incident or demob en route) **are reassigned** to a new subordinate request number on the new assignment.
	- **√** All filled subordinates *inherit the travel entered for the parent request* to the new assignment. If desired, travel for the subordinates may be edited on the Travel screen by any dispatch center that handled the request.
	- **√** The user performing the reassignment is reminded to advise the current dispatch for any reserved or mob en route subordinates that there has been a reassignment so that they may revise travel arrangements, attempt to contact traveling resources, etc. Available contact information is displayed on the Reassign Roster dialog.
	- **√** ROSS automatically documents the reassignment of each filled subordinate request.
	- **√ Known Issue:** If the parent is mob en route when the reassignment takes place the documentation of any filled subordinates on the original request is removed. This will be corrected in a future version.
- The unit that reassigns a parent request that is 'at incident' may cancel that reassignment up until the mobilization ETA to the new assignment is reached.
	- **√** When the reassignment is cancelled, the parent request on the original incident is set back to 'at incident'.
	- **√** Pending subordinate requests on the original incident that were cancelled are reinstated at the dispatch center where they had been pending.
- **√** Subordinate requests that had been filled (i.e., reserved, mob en route, at incident or demob en route) prior to the reassignment are set 'at incident' on the original incident. If desired, the travel may be edited on the Travel screen.
- **√** The assignment roster generated for the reassignment is deleted and the parent request is unfilled and set back to pending at the dispatch center that cancelled the reassignment.
- **Known Issue**: When an available prepositioned group (with an assignment roster) is used to fill a non-local non-preposition request its pending subordinates, if any, are not cancelled and recreated for the new incident assignment. This is most critical when the 'Release to Home' option is selected – meaning the resource is being reassigned and will not return to the preposition. This issue will be corrected in a future version.

**To illustrate**: Dispatch A has an available prepositioned Engine. One of the Engine's subordinate requests (e.g., a firefighter) is still pending with Dispatch B. Dispatch A assigns the engine to Dispatch C's non-preposition request and chooses the 'Release to Home' option.

**Result**: The FFT2 request is left pending on the preposition incident even though the Engine has left and is not returning. No corresponding pending subordinate request for a firefighter is created for Dispatch C's incident.

**Workaround:** Before reassigning a prepositioned group that has pending subordinates, make a note of the pending positions. Cancel the pending requests and then reassign the parent request. Contact the incident dispatch for the new assignment and advise them to add subordinate requests for the roster positions that were not filled.

**NOTE**: This is not an issue if the prepositioned parent is mob en route or demob en route when it is reassigned.

Releasing Resources from Non-Local Incidents

- This functionality is available on a new Release Resource (Non-Local) screen accessed from the 'Resource' selection on the menu bar.
- Use of the '**Non-Local Release**' option **is restricted** to those with the Dispatch Manager role. Specified users at *status-only dispatch offices* are also able to release their resources from non-local incidents.
- Dispatch Managers may *release resources that are managed by their dispatch center from non-local incidents.* This includes all tracked aircraft, crew, equipment and overhead resources whether service or non-service. This mitigates the situation that occurs when resources have physically returned from an assignment but have not been released and / or traveled home in ROSS. The home dispatch may release the resources, make them available and assign them to new requests.
- Users may search for and select resources to release by providing one or more of the following filter criteria: resource name, provider unit ID, incident name, incident number and request number. Wildcards are permitted.
- In order to release a resource from a non-local incident its status must be 'available' (on a non-local preposition incident), 'at incident', 'tentative release' or 'released at incident'. Users at the Home Unit may edit a resource release to change travel.
- Users are required to provide an ETD / ETA when releasing from a non-local incident. Mode of travel is optional. The request is closed and the demob dates are set to the provided ETD / ETA.
- Users may release their resource that is on a non-local *preposition incident* even if it is currently filling a request on a wildfire or other non-preposition incident. In this case, the requests on both incidents are closed.
- If a resource on a local preposition incident has filled a request on non-local nonpreposition incident, the preposition dispatch is able to release the resource back to the preposition or to its home dispatch, as appropriate. For example, Dispatch A's airtanker that is assigned to Dispatch B's preposition incident was used to fill a request on Dispatch C's wildfire. If necessary, the Dispatch B can release the tanker back to their preposition incident or home to Dispatch A.
- This functionality also applies to subordinate requests and support requests *where control was given to the non-local incident dispatch*. (Users already have the ability to release a support request if their office retained control.)
- If the user releases the parent of a non-local request that was filled with an assignment roster, *all the subordinates are also released*. This includes subordinates that are managed by other dispatch centers. However, the parent may not be released from a non-local request if any of its subordinates are still pending the pending subordinates must first be cancelled.
- ROSS automatically documents that the resource was released by the home dispatch center including the date, time and user that performed the release.

### **Contracts**

- This is new or corrected functionality on the Contract and Pending Request screens.
- When creating contracts a new type, **Agreement (AGR)**, is available. This type includes agreements with vendors (e.g., Emergency Equipment Rental Agreements) and agreements with government non-dispatch organizations.
- The process to create an agreement and add individual resource items to it is the same as for CWN contracts. Likewise, filling a service or non-service request with a resource on an agreement works the same as filling with a CWN contract resource.
- Users may create a manifest when filling a non-service request with a resource from an Agreement.
- The label on the 'CWN Contracts' tab of Pending Request has been renamed '**CWN / Agreements**'. The radio buttons on this tab are labeled 'Local Resources' and 'Non-Local Resources'.
	- **√ Local resources** are resources managed by the local dispatch center. They are either attached to a local contract or to a contract where the local dispatch center has direct or global access.
	- **√ Non-local resources** are resources managed by a non-local dispatch center. They are either attached to a local contract or to a contract where the local dispatch center has direct or global access.
- The radio buttons on the 'Other Resources' tab of the Pending Request screen are labeled '**Government Controlled**' and '**CWN / Agreements**'. Toggling these radio buttons, when the 'Show Resource Counts' box is checked, displays the number of available and reserved resources in each category. The displayed numbers are the *sum of resources at a given dispatch center and all of its subordinate centers*.
	- √ **Government controlled > Available** includes the sum of all GACC or nationally available<sup>6</sup> government-owned and exclusive use resources as well as GACC or nationally available *prepositioned resources* from all sources (governmentowned, EXU, CWN, AGR, 'Fill with Agreement' and 'Fill with EFF / AD').
	- **√ Government controlled > Reserved** includes the sum of all GACC or nationally available $^6$  government-owned and exclusive use resources that are assigned to a request where the mobilization ETD has not passed *as well as* GACC or nationally available *prepositioned* EXU, CWN, AGR, 'Fill with Agreement' and 'Fill with EFF / AD' resources that have been *assigned to a request from the preposition and the mobilization ETD has not passed*.
	- **√ CWN / Agreements > Available** includes the sum of all *unassigned* GACC or nationally available<sup>6</sup> CWN and agreement resources that a given dispatch center or its subordinates have on their contracts (whether they manage the resources or not) and like resources on other contracts where they have global or direct access.

 $\overline{a}$  $^6$  Counts displayed on the Other Resources tab to users at GACC and local dispatches include resources that are available to GACC or national. Counts displayed to users at NICC include only nationally available resources.

- **√ CWN / Agreements > Reserved** includes the sum of all *assigned* GACC or nationally available<sup>6</sup> CWN and agreement resources that a given dispatch center or its subordinates have on their contracts (whether they manage the resources or not) and resources on other contracts where they have global or direct access *where the mobilization ETD has not passed*. (CWN and agreement resources that were *assigned from a preposition* incident are included in the government controlled > reserved totals.)
- When the 'Other Resources' tab is used to place a *service* request, the display for each subordinate or selection area dispatch center includes the number of Purchase Agreements and CWN / Agreements that match the requested service catalog item.

### Preposition

- This is new and / or corrected functionality effecting the display, assignment and release of prepositioned resources.
- When users fill a request on a non-local, non-preposition incident with a resource from their preposition incident there is no longer a default release option. The user is required to select either 'Release to Home' or 'Release to Preposition'.
- Local resources that are assigned to a *non-local preposition* incident no longer appear to be available at the local dispatch center as well as at the preposition. This will reduce the number of misdirected requests and subsequent UTFs.
- Locally managed CWN / Agreement resources that are available on a *local preposition* incident are only displayed on the 'Available' tab of the Pending Request screen. While assigned to a local preposition incident, they are not displayed on the 'CWN / Agreements' tab.
- When a parent request, *which was not assigned via a preposition incident,* is released from a non-preposition incident, any of its subordinate requests *that were assigned via a preposition* are returned home and their corresponding request on the preposition is closed. There is no option to release the subordinates back to the preposition. This resolves an issue that resulted in missing demobilization dates and locked resources. When performing the release, users are warned to release any subordinates that need to go back to the preposition incident, prior to releasing the parent to its home unit.
- 'Fill with Agreement' or 'Fill with EFF / AD' resources assigned to a dispatch center's preposition incident may be statused (available, unavailable or unavailability period) by the preposition dispatch from the mobilization ETD until their demobilization ETA is reached. *These resources only appear on the Resource Status screen when assigned to a preposition incident*.

• New rules for including government controlled and CWN / Agreement *prepositioned*  resources in 'available' or 'reserved' resource counts on the 'Other Resources' tab of the Pending Request screen have been implemented. See the section on Contracts for more information.

## Status-Only Offices and Subordinate Requests

- This is new or corrected functionality related to status-only dispatch offices, master rosters, filling requests and personal settings.
- Users are no longer permitted to add a resource from a status-only dispatch center to a master roster or assignment roster. This corrects a problem that allowed requests to be placed to status-only centers that are not using ROSS to dispatch. *This is not to say that users cannot fill a subordinate request with a resource from a status-only dispatch center.* To do so, that position on the assignment roster should be left unassigned so that it becomes a pending request. The pending request is then handled via the usual status-only process (i.e., Request is placed through normal ordering channels to the dispatching parent of the status-only office. The status-only office grants fill authorization to the dispatching parent who processes the request.)
- **Note:** To complete implementation of this fix, status-only resources assigned to existing master rosters (created prior to release of version 2.1) will be removed from these rosters by the database administrator.
- Users may create a manifest when filling a non-service request with a resource item from a status-only dispatch.
- When a named subordinate request on an assignment roster was placed directly to a user's dispatch center *by an office that was not their parent, not their subordinate and not in their selection area*, an error prevented the user from seeing the request unless the requesting unit was added to the user's personal settings > pending request filters. This error has been corrected. ROSS now handles all pending request filters for rosters in the background. No user actions are required.

### Web Status

- This is new and corrected functionality that is available on the Web Status Access screen and on the web status interface (accessed through the internet).
- **Implementation of Web status access for representatives of government nondispatch organizations (e.g., rural fire departments) has been delayed until version 2.1.1**. Representatives must have a person record in ROSS but need not be overhead resources. When implemented, these web status users will be able to status their government non-dispatch organization's *aircraft, crews, equipment and supplies*. The web status process for government non-dispatch overhead resources is not changing.
- For the purposes of web status, a supervisor is not required to be an overhead resource but must have a person record in an organization managed by the user's dispatch center. After selecting a supervisor, the user may search for and select his / her supervised employees *from any organization* (including those not managed by their dispatch center).
- A software problem that limited the ability to set up nested supervisors has been corrected. The user may search for and select a resource to be a supervisor even if he / she is a supervised resource.
- **Known Issue**: Overhead resources who have an identified Home Unit that does not have a Unit ID (e.g., a Ranger District) can not be filtered for on the 'Other Overhead Resources' tab in order to give them Web Status Access. Likewise, these resources can not be filtered for on the 'Supervised Overhead' tab in order to assign them to a supervisor. This will be corrected in a future version. **Workaround**: On the Organization tab of the Resource Item screen, set the Home Unit the same as the Provider organization.

#### Workload Report

- **NOTE**: Deployment of the Workload Report has been delayed due to identification of additional requirements. Deployment is now anticipated at the end of June 2004.
- When implemented, users will be able to generate a workload report for their dispatch center. The report will include all **requests created by the local dispatch center**, including ones that:
	- ~ are **pending**, whether or not they have been placed; or
	- $\sim$  have been **filled** by the local center or another office regardless of their status (i.e., reserved, mob en route, at incident, tentative release, released at incident, demob en route, reassigned at incident or demob en route); or
	- ~ are **closed** (i.e., cancelled, cancelled / UTF, deleted, released or reassigned)
- The report will also include all **pending requests** created by other dispatch centers and **placed to the local dispatch center**, including those requests that were subsequently placed with another office.
- For each request, the report will include:
	- $~\sim~$  Request number
	- $\sim$  Request status
	- $\sim$  Incident name / number
	- $\sim$  Catalog item requested
	- $\sim$  Last action taken / date & time
	- $\sim$  Resource requested (for Name Requests only)
	- $\sim$  If requests created by the local dispatch center are pending at another office, that organization's unit ID is displayed.
- Users may specify one or more incidents to be included in the report. Users have the option to report on one or all catalogs, one or more categories within a catalog, and one or more catalog items within a category.
- Users may report on all of their requests (pending, filled and closed) or limit the status to be reported. Users may also select a specific status of filled or closed requests to be included (e.g., filled > mob en route or closed > cancelled / UTF).

### View Options

- This includes new or expanded 'View' button options throughout ROSS as well as enhancements to 'View Resource' and 'View Request'.
- The Tool Tip for the 'View Details' button on the Resource Status screen has been changed to 'View Resource' and now displays the standard View Resource dialog.
- A 'View Manifest' option has been added to the 'View' button on Request Status, Incident Resources, Travel and 'View Request'. A 'Print' button has also been added so that the manifest may be printed.
- On 'View Resource' the History tab is sorted by GMT so that entries appear in the correct chronological order. If available, contact information is displayed. Request number has been added to the Assignment History tab. When viewing an overhead resource, users can view the names of all rosters where the resource is a member as well as the rosters' managing dispatch center and primary contact information. Dates on the Availability tab are now displayed in 'mm/dd/yyyy' format.
- On '**View Request**' the field for parent request number had been expanded so that request numbers greater than '99' can be displayed correctly. Users will be able choose whether to view user-entered documentation or auto-documentation. For filled requests, the provider, unit ID, jetport and demob location are displayed.

## Printed Resource Order

- Several enhancements and / or corrections to the printed resource order form are being deployed with version 2.1.
- Specific information may now be printed in Block 5 'Descriptive Location'. Users must select or create a Location on the Locations tab of the pertinent Incident screen. The Location Use must be set to 'Command Post'. The navigation instructions for this location will be printed in Block 5 on the Resource Order form. Text is wrapped to fill the allotted space on the Resource Order. However, the space on the printed form will not expand.

## Miscellaneous Fixes

• When the user performs an action on the Resource Status screen, ROSS maintains focus on the selected resource. For example, the user scrolls to and selects an

overhead resource then updates the status or area of availability. When the update is completed, ROSS remains focused on the selected resource rather than repositioning to the top of the grid.

- Filter and Clear Filter buttons have been added to the Resource Status screen.
- When picking a provider organization on the Resource Item screen, dispatch centers are no longer displayed as an option. Selecting a dispatch center as a resource's provider causes inaccurate reporting.
- A 'Remove' button has been added to the Incident List screen so that users may remove open or closed incidents from their 'Most Recent Incidents' list.
- When users check (or uncheck) the 'Show Subordinates' checkbox on *one* of the Travel screen tabs, that selection is applied across *all* the Travel screen tabs.
- Previously, when filtering for Resource Name with no criteria on the Incident Resources screen, all resources in the database were returned. This has been corrected so that only resources in the currently selected catalog that are 'available' (on a prepositioned incident), 'mob en route', 'at incident', 'tentatively released', 'released' or 'demob en route' will be displayed.
- An 'Apply' button has been added to the 'Add Position' dialog for Master Roster and Assignment Roster.
- Notification messages regarding filled requests and reassigned resources now include the resource name. Reassignment notifications include the requested catalog item for the new assignment.
- A bug that sometimes caused a null pointer error when releasing a group request from a preposition incident has been corrected.

#### Known Issues

• When an available prepositioned group (with an assignment roster) is used to fill a non-local non-preposition request its pending subordinates, if any, are not cancelled and recreated for the new incident assignment. This is most critical when the 'Release to Home' option is selected – meaning the resource is being reassigned and will not return to the preposition. This issue will be corrected in a future version.

**To illustrate**: Dispatch A has an available prepositioned Engine. One of the Engine's subordinate requests (e.g., a firefighter) is still pending with Dispatch B. Dispatch A assigns the engine to Dispatch C's non-preposition request and chooses the 'Release to Home' option. The FFT2 request is left pending on the preposition incident even though the Engine has left and is not returning. No pending subordinate request for a firefighter has been created for Dispatch C's incident.

**Workaround:** Before reassigning a prepositioned group that has pending subordinates, make a note of the pending positions. Cancel the pending requests and then reassign the parent request. Contact the incident dispatch for the new assignment and advise them to add subordinate requests for the roster positions that were not filled.

**NOTE**: This is not an issue if the prepositioned parent is mob en route or demob en route when it is reassigned.

- When a resource on a preposition incident is used to fill a non-local non-preposition request and the 'Release to Home' option is selected, the demob ETD / ETA from the preposition is not correctly completed. This will be corrected in a future release. **Workaround**: The correct demob ETD / ETA may be inferred from the mob ETD / ETA to the non-local non-preposition incident.
- When a prepositioned resource is used to fill a request on a non-local nonpreposition incident and the 'Release to Home' option is selected, the Incident Resources screen on the non-preposition displays a 'Release To' location for the Preposition. This will be corrected in a future release. **Workaround**: The 'Release To' location may be changed on the Release Resource dialog.
- When a parent request is reassigned while mob en route, any resources that were filled on its subordinate requests will lose their assignment history to the original incident request. Likewise, there is no auto-documentation of the reassignment of the resource from one subordinate request to another. This will be corrected in a future version.
- Users may sometimes encounter blinking cursors in two fields at the same time. This has been noted when logging on to ROSS and on the Person screen.

**Workaround**: If this happens when logging on, cancel out of ROSS and log on again. If it is encountered on other screens, close and then reopen the screen.

- The Home Dispatch Unit field on the Pick Resource dialog for Named Requests is not working correctly. The field is referring to Home Unit (which may or may not have a Unit ID) rather than Home Dispatch. This will be corrected in version 2.1.1. **Workaround**: Leave this field blank when searching for an overhead resource to name request.
- The Home Dispatch for a Named Request Overhead Resource is not displayed on the Pending Request screen or the View Request dialog. This will be corrected in a future release. **Workaround**: Requestors may record this information in user entered Request documentation. If no documentation exists, Filling or Placing dispatch centers should contact the Requesting Unit. Contact information may be accessed via the

View Requesting Unit option. • Overhead resources who have an identified Home Unit that does not have a Unit ID (e.g., a Ranger District) can not be filtered for on the 'Other Overhead Resources' tab on the Web Status Access screen. Therefore, users can not give these overhead a web status account. Likewise, these resources can not be filtered for on the 'Supervised Overhead' tab in order to assign them to a supervisor. This will be

corrected in a future version. **Workaround**: On the Organization tab of the Resource Item screen, set the Home Unit the same as the Provider organization.

• Auto-documentation is not created when the 'TFR Sent to ARTCC' or the 'Infrared Flight Request Sent' notes are attached to these service requests. This will be corrected in a future release.

**Workaround**: Create user-entered request documentation.

• Users can not add the supplemental form to an infrared flight request from the New Request, Pending Request and Request Status screens. This will be corrected in a future release. **Workaround**: Infrared flight request forms should be manually processed.

- When users clear a 'Hold Request' Note, auto-documentation is added stating that the request was held. The correct documentation should be that a request note was cleared. This will be corrected in a future release.
- When editing the resource name, contact number or provider for a request that was filled using the new Fill with EFF / AD capability, the Resource Name does not appear in the auto-documentation.

**Workaround**: Create user-entered request documentation.

- When adding a position to a Manifest, the Item Code (i.e., mnemonic) field is case sensitive. This is a consistency issue which will be corrected in a future release. **Workaround**: Enter the mnemonic in upper case.
- When users add an Organization with Direct Access on the Contract screen using the Apply button and then click the OK button a second organization is added. This is a consistency issue relating to the Apply button and will be corrected in a future version.

**Workaround**: Select the unwanted organization and delete it from the grid.

- The application does not create auto-documentation when requests are retrieved. This will be corrected in a future version. **Workaround**: Create user-entered request documentation.
- Refreshing the Incident Resources screen does not reset the catalog filter dropdown to the first applicable catalog. This will be corrected in a future version. **Workaround**: Use the catalog drop-down to select the appropriate catalog.
- When the Resource Status screen is filtered for Provider = CWN / Agreement, vendor-owned resources that are currently assigned to an incident are not displayed. This will be corrected in a future version. **Workaround**: Filter for all resources in the appropriate catalog and then set the Display drop-down to Owner. The Owner column of the grid may then be sorted to facilitate locating the resource(s) of interest.
- When travel for a parent request is edited on the Edit Request / Assignment dialog, the option to apply the change to subordinate requests is not presented. **Workaround**: Edit the parent request travel information on the Travel screen. This will result in the option to apply travel changes to the subordinates. If done on the Edit Request dialog, each subordinate must be handled individually.
- The Retrieve Request action may not be applied to a multiple requests at a time on the Request Status screen. This will be corrected in a future version. **Workaround**: If the requests are pending with your dispatch center, they may be multi-selected and retrieved from the Pending Request screen. Otherwise, retrieve them one at a time from the Request Status screen.
- The Print Request List option on the Request Status screen incorrectly defaults to the user's dispatch center so that only requests created or filled by the user's dispatch center are displayed. The Request Lists should include all pertinent dispatch centers. The Request List report is not sorted by catalog item. These issues will be corrected in a future release.
- When creating a new Incident, it appears that user's can edit information on the View Issued Incident Numbers dialog. It is important to note that these changes are

not saved to the database. However, users should not be able to type in the grid. This will be corrected in a future release.